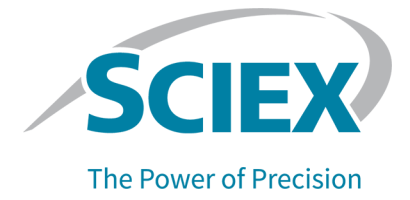

# **StatusScope<sup>®</sup> Remote Monitoring Service 2.0**

with Proxy Support **Release Notes** 

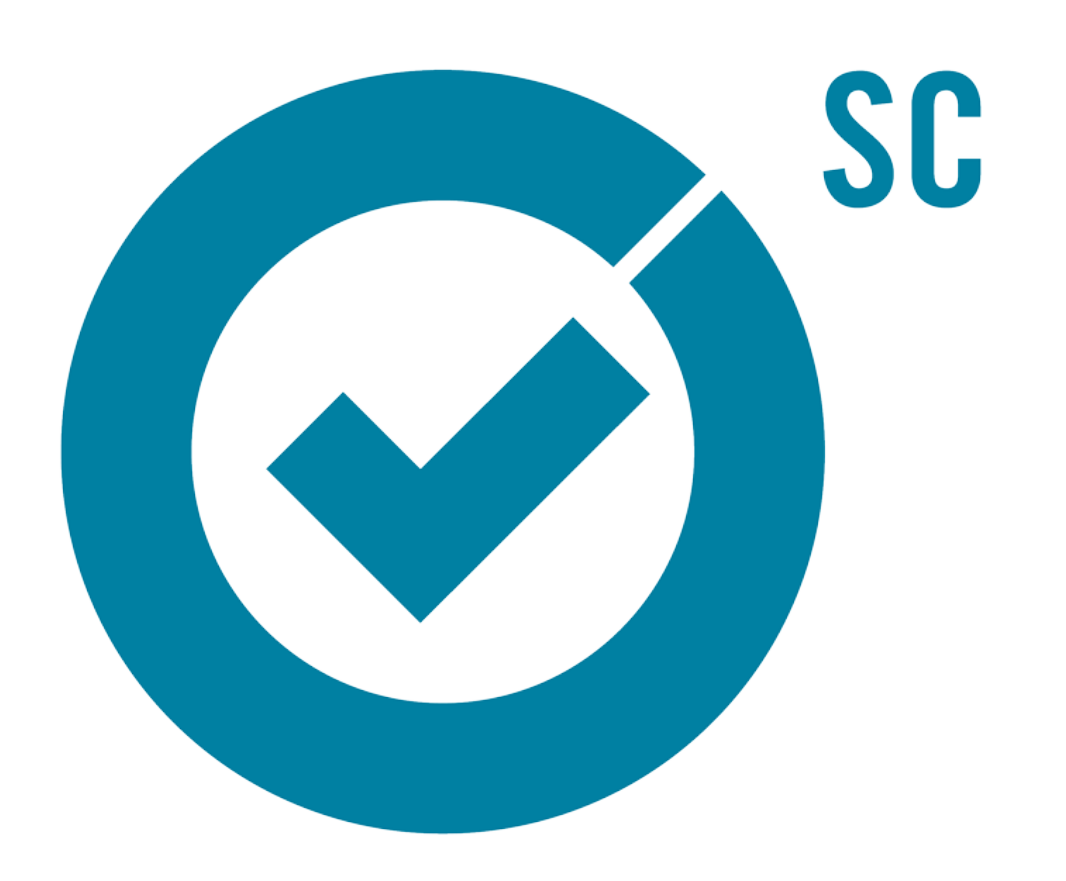

RUO-IDV-03-0883-I

October 2020

This document is provided to customers who have purchased SCIEX equipment to use in the operation of such SCIEX equipment. This document is copyright protected and any reproduction of this document or any part of this document is strictly prohibited, except as SCIEX may authorize in writing.

Software that may be described in this document is furnished under a license agreement. It is against the law to copy, modify, or distribute the software on any medium, except as specifically allowed in the license agreement. Furthermore, the license agreement may prohibit the software from being disassembled, reverse engineered, or decompiled for any purpose. Warranties are as stated therein.

Portions of this document may make reference to other manufacturers and/or their products, which may contain parts whose names are registered as trademarks and/or function as trademarks of their respective owners. Any such use is intended only to designate those manufacturers' products as supplied by SCIEX for incorporation into its equipment and does not imply any right and/or license to use or permit others to use such manufacturers' and/or their product names as trademarks.

SCIEX warranties are limited to those express warranties provided at the time of sale or license of its products and are the sole and exclusive representations, warranties, and obligations of SCIEX. SCIEX makes no other warranty of any kind whatsoever, expressed or implied, including without limitation, warranties of merchantability or fitness for a particular purpose, whether arising from a statute or otherwise in law or from a course of dealing or usage of trade, all of which are expressly disclaimed, and assumes no responsibility or contingent liability, including indirect or consequential damages, for any use by the purchaser or for any adverse circumstances arising therefrom. (GEN-IDV-09-10816-C)

For Research Use Only. Not for use in Diagnostic Procedures.

Trademarks and/or registered trademarks mentioned herein, including associated logos, are the property of AB Sciex Pte. Ltd., or their respective owners, in the United States and/or certain other countries.

AB SCIEX<sup>™</sup> is being used under license.

<sup>©</sup> 2020 DH Tech. Dev. Pte. Ltd.

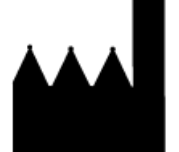

AB Sciex Pte. Ltd. Blk33, #04-06 Marsiling Industrial Estate Road 3 Woodlands Central Industrial Estate, Singapore 739256

# **Contents**

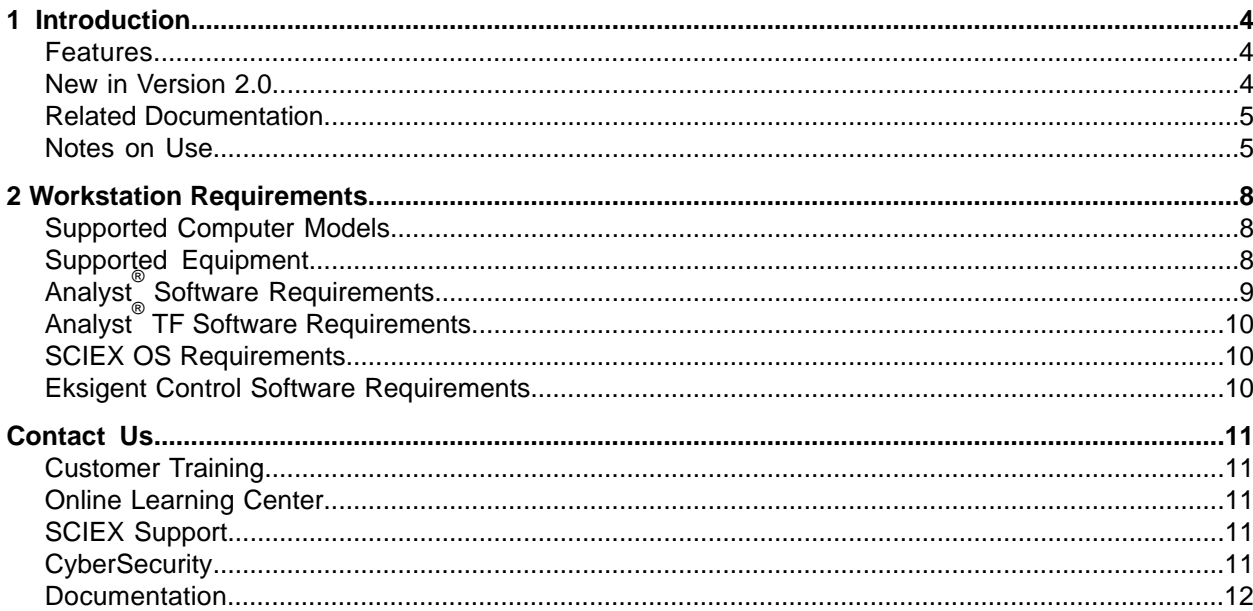

# **Introduction**

<span id="page-3-0"></span>The StatusScope<sup>®</sup> Remote Monitoring Service enables customers to monitor SCIEX mass spectrometers through SCIEX Now<sup>™</sup> to:

- Enhance system performance
- Enhance system serviceability
- Increase system uptime
- Enhance system use reporting capabilities
- Improve repair response time

<span id="page-3-1"></span>Two installation programs are available. One installation program connects directly to the system. The other connects to the system through a proxy server.

### **Features**

The StatusScope<sup>®</sup> Remote Monitoring Service uses a Web application infrastructure to receive performance parameters from connected mass spectrometers. With an established connection to the StatusScope IoT cloud platform and a SCIEX Now<sup>™</sup> account, the status of the mass spectrometer can be monitored.

The StatusScope<sup>®</sup> Remote Monitoring Service provides:

- Support for multiple types of mass spectrometers and LC systems.
- <span id="page-3-2"></span>• A unified view of important system performance parameters for monitored mass spectrometers and their connected peripherals.
- Custom reports on mass spectrometer utilization, inventory, and service history.

### **kh kh sh b ch ch ch ch ch ch ch ch ch ch ch ch ch ch ch ch ch ch ch ch ch ch ch ch ch c**

#### **SCIEX Now™ Online**

• Customers have a single access point, through SCIEX Now<sup>™</sup>, where they can monitor the status, alerts, and notifications for all mass spectrometers that are connected to the StatusScope® Remote Monitoring Service.

- Customers can monitor the sample queue, through SCIEX Now<sup>TM</sup>, for jobs submitted through the Analyst<sup>®</sup> Software, the Analyst<sup>®</sup> TF Software, and SCIEX OS, on all supported mass spectrometers.
- Customers can view the Total lon Chromatogram (TIC) of the last sample that was acquired on the system.

#### **User Management**

- There are two user types in this version of the StatusScope<sup>®</sup> Remote Monitoring Service, User and Owner. Owners are now responsible for determining who can see instrument data. Owners can assign users to specific instruments so that different users can monitor different instruments. Users can only see the data associated with their assigned instrument.
- Owners can assign specific notifications, such as alarms and alerts, to a user, based on the instrument that is being monitored. Notifications can be assigned to different users on a temporary basis, for example, to provide coverage during planned and unplanned absences. and then assigned back to the original users on their return.

#### **pupported Mass ppectrometers**

- <span id="page-4-0"></span>• The following mass spectrometers are no longer supported:
	- QSTAR<sup>®</sup> Elite System
	- QSTAR<sup>®</sup> XL System

### **Related Documentation**

- <span id="page-4-1"></span>**•** StatusScope® Remote Monitoring Service User Guide
- *ptatuspcope® oemote Monitoring pervice 2.M Installation duide*

### **Notes** on Use

If the local IT security policy requires that the password is changed regularly, then each time the password for the StatusScope® Remote Monitoring Service user is changed, the password for the StatusScope<sup>®</sup> Service needs to be updated to make sure that it continues to comply with the security settings in the Analyst<sup>®</sup> Software, the Analyst<sup>®</sup> TF Software, or SCIEX OS. If the User Name and Password typed in the Preferences dialog is incorrect, then the following message is shown and the StatusScope® Remote Monitoring Service will stop functioning.

#### **Figure 1-1 Preferences Dialog**

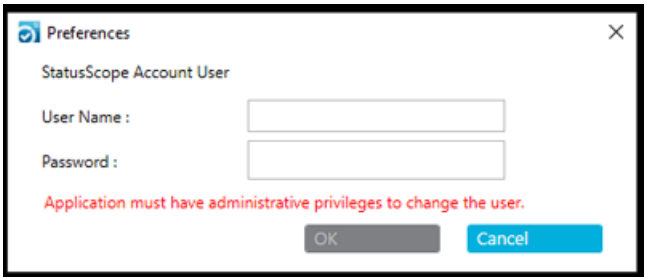

- To resolve this issue, perform the following procedure.
	- 1. Open the Task Manager.
	- 2. On the Processes tab, navigate to **StatusScopeNotifier.exe**, right-click, and then do one of the following:
		- On computers configured with the Windows 10 or Windows 7, 64-bit operating system, select **End Task.**
		- On computers configured with the Windows 7, 32-bit operating system, select End Process.
	- 3. Do one of the following:
		- On computers configured with the Windows 10 or Windows 7, 64-bit operating system, navigate to the C:\ProgramFiles (x86)\SCIEX\StatusScope\Notifier folder, right-click *<u>StatusScopeNotifier.exe, and then select Run as administrator.*</u>
		- On computers configured with the Windows 7, 32-bit operating system, navigate to the C:\ProgramFiles\SCIEX\StatusScope\Notifier folder, right-click StatusScopeNotifier.exe, and then select **Run as administrator**.
- If a proxy server is used to connect to the StatusScope<sup>®</sup>, then make sure to use the StatusScope<sup>®</sup> 2.0 Agent for proxy services. After installation, to update the proxy settings, perform the following procedure.
	- 1. Navigate to the System Tray and then right-click StatusScope Notifier > Proxy Settings. The Proxy Settings Page opens.

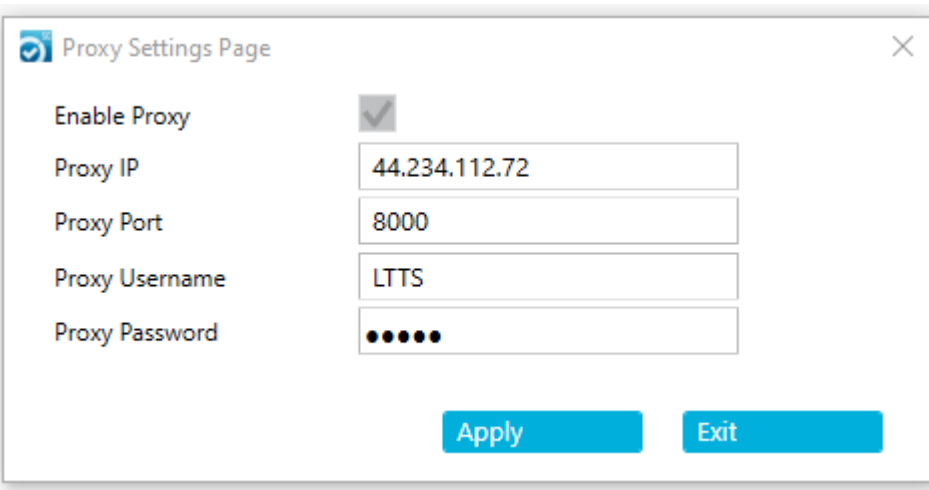

**Figure 1-2 Proxy Settings Page** 

2. Select **Enable Proxy**, type the **Proxy IP** address; the **Proxy Port** number; the username, in the Proxy Username field; and the password, in the Proxy Password field. Then click **Apply**.

**Note:** Make sure to type the values correctly because the software does not validate the fields. The proxy settings are updated even if the values are invalid.

# <span id="page-7-1"></span><span id="page-7-0"></span>**pupported Computer Models**

Only acquisition computers from SCIEX are supported. These configured computers meet all of the requirements of, and have undergone testing and verification with, the StatusScope® Remote Monitoring Service.

<span id="page-7-2"></span>The configured computers can be ordered through SCIEX. Contact a local sales representative for information.

# **Supported Equipment**

#### **Mass ppectrometers**

The StatusScope<sup>®</sup> Remote Monitoring Service provides support for the following mass spectrometers:

- QTRAP<sup>®</sup> System
- API 2000 $^{TM}$  System
- API 3000 $^{TM}$  System
- API 3200 $^{TM}$  System
- 3200 QTRAP $^{\circ}$  System
- SCIEX Triple Quad<sup>™</sup> 3500 System
- API  $4000^{TM}$  System
- 4000 QTRAP $^\circ$  System
- SCIEX Triple Quad<sup>™</sup> 4500 System
- QTRAP $^{\circ}$  4500 System
- TripleTOF<sup>®</sup> 4600 System
- API  $5000^{TM}$  System
- SCIEX Triple Quad<sup>™</sup> 5500 System
- QTRAP $^{\circ}$  5500 System
- SCIEX Triple Quad<sup>™</sup> 5500+ LC-MS/MS System QTRAP<sup>®</sup> Ready
- TripleTOF® 5600/5600+ Systems
- SCIEX Triple Quad<sup>™</sup> 6500 System
- QTRAP $^{\circ}$  6500 System
- SCIEX Triple Quad<sup>™</sup> 6500+ System
- QTRAP<sup>®</sup> 6500+ System
- TripleTOF® 6600/6600+ Systems
- SCIEX X500 QTOF Systems

#### **iC pystems**

The StatusScope<sup>®</sup> Remote Monitoring Service provides support for the following peripheral devices:

- Eksigent NanoLC™ 200 System
- Eksigent NanoL $C^{TM}$  400 System
- Eksigent NanoL $C^{TM}$  415 System
- Eksigent NanoL $C^{TM}$  425 System
- Eksigent M3 MicroLC System
- Eksigent M5 MicroLC System
- ExionLC $^{TM}$  AC System
- ExionLC $TM$  AD System
- Shimadzu LC-20 series of systems
- Shimadzu LC-30 series of systems
- <span id="page-8-0"></span>• Shimadzu LC-40 series of systems
- CTC PAL System

# **Analyst® poftware oequirements**

The Analyst<sup>®</sup> Software, version 1.6 and higher, is supported by the StatusScope<sup>®</sup> Remote Monitoring Service, including all of the available add-ons (Patches, HotFixes and Components releases).

# <span id="page-9-0"></span>**Analyst® qc poftware oequirements**

The Analyst<sup>®</sup> TF Software, version 1.7 and higher, is supported by the StatusScope<sup>®</sup> Remote Monitoring Service, including all of the available add-ons (Patches, HotFixes and Components releases).

# <span id="page-9-1"></span>**SCIEX OS Requirements**

<span id="page-9-2"></span>SCIEX OS, version 1.6.1 and higher, is supported by the StatusScope® Remote Monitoring Service, including all of the available add-ons (Patches, HotFixes and Components releases).

# *Eksigent Control Software Requirements*

The Eksigent Control Software, version 4.1 and higher, is supported.

# **Contact Us**

### <span id="page-10-1"></span><span id="page-10-0"></span>**Customer Training**

- In North America: NA.CustomerTraining@sciex.com
- In Europe: Europe.CustomerTraining@sciex.com
- <span id="page-10-2"></span>• Outside the EU and North America, visit sciex.com/education for contact information.

### *<u>Online Learning Center</u>*

<span id="page-10-3"></span>• SCIEX University $<sup>TM</sup>$ </sup>

# **SCIEX Support**

SCIEX and its representatives maintain a staff of fully-trained service and technical specialists located throughout the world. They can answer questions about the system or any technical issues that might arise. For more information, visit the SCIEX website at [sciex.com](https://sciex.com) or contact us in one of the following ways:

- sciex.com/contact-us
- <span id="page-10-4"></span>• sciex.com/request-support

Note: For any questions or issues related to the StatusScope<sup>®</sup> Remote Monitoring Service, select **fnstrument C eardware** as the **fssue qype**.

# **CyberSecurity**

For the latest guidance on cybersecurity for SCIEX products, visit sciex.com/productsecurity.

### <span id="page-11-0"></span>**Documentation**

This version of the document supercedes all previous versions of this document.

To view this document electronically, Adobe Acrobat Reader is required. To download the latest version, go to https://get.adobe.com/reader.

Note: To request a free, printed version of this document, contact sciex.com/contact-us.

RUO-IDV-03-0883-I